# СОГЛАСОВАНО

# УТВЕРЖДАЮ

Генеральный директор ООО «Кэмлин Рус»

Е.В. Зайцева

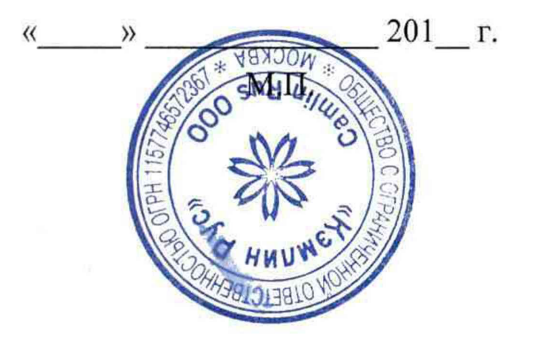

Заместитель директора по качеству ФГУН «ВНИИМС»:

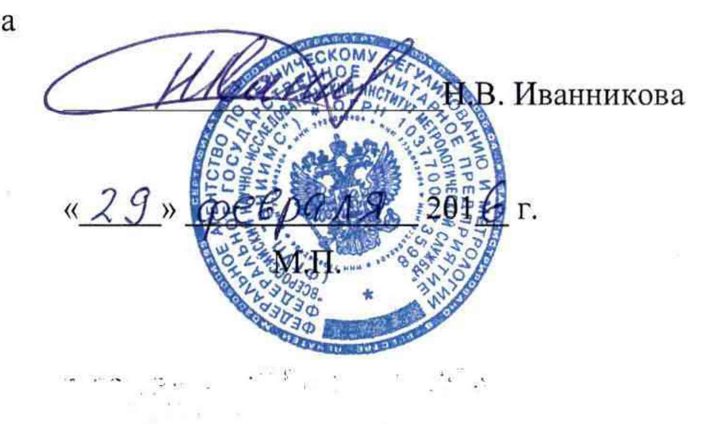

# Системы мониторинга параметров изоляции и частичных разрядов INTEGO

# МЕТОДИКА ПОВЕРКИ

Содержание

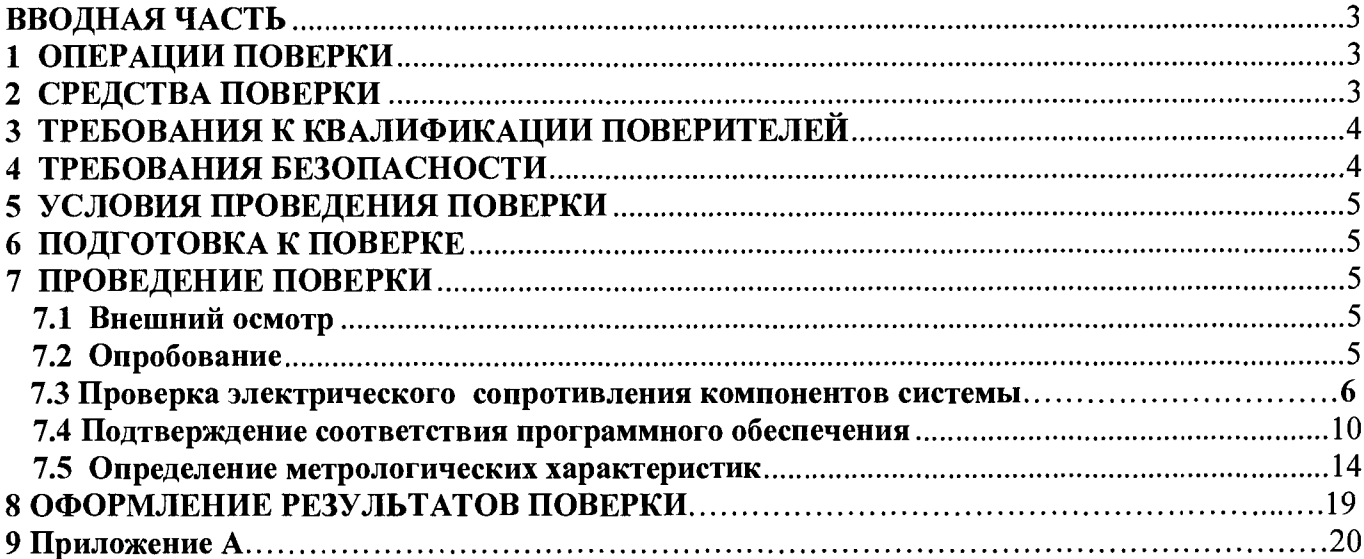

### ВВОДНАЯ ЧАСТЬ

Настоящая методика распространяется на системы мониторинга параметров изоляции и частичных разрядов INTEGO (далее по тексту - системы), выпускаемые компанией «CAMLIN Limited», Соединенное Королевство Великобритании и Северной Ирландии, и устанавливает методы и средства первичной и периодической поверок.

На поверку представляют систему, укомплектованную в соответствии с руководством по эксплуатации, и комплект следующей технической и нормативной документации:

- руководство по эксплуатации РЭ;

- методика поверки;

Межповерочный интервал - 2 года.

#### 1. ОПЕРАЦИИ ПОВЕРКИ

При проведении поверки системы должны быть выполнены операции, приведенные  $1.1.$ в таблице 1.

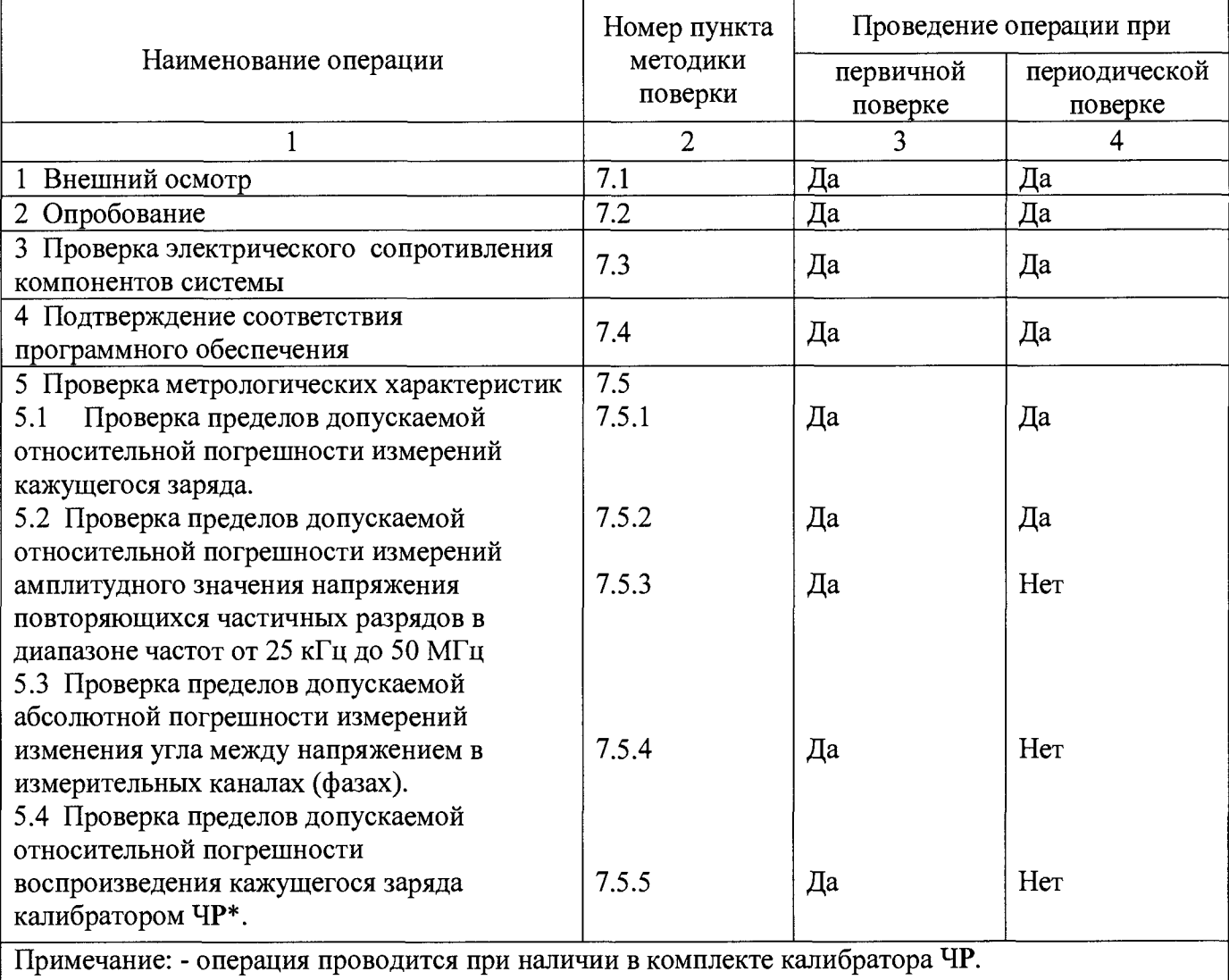

Таблица 1 - Операции поверки

#### 2. СРЕДСТВА ПОВЕРКИ

 $2.1.$ При проведении поверки системы должны быть применены основные и вспомогательные средства, указанные в таблице 2.

Таблица 2- Средства поверки

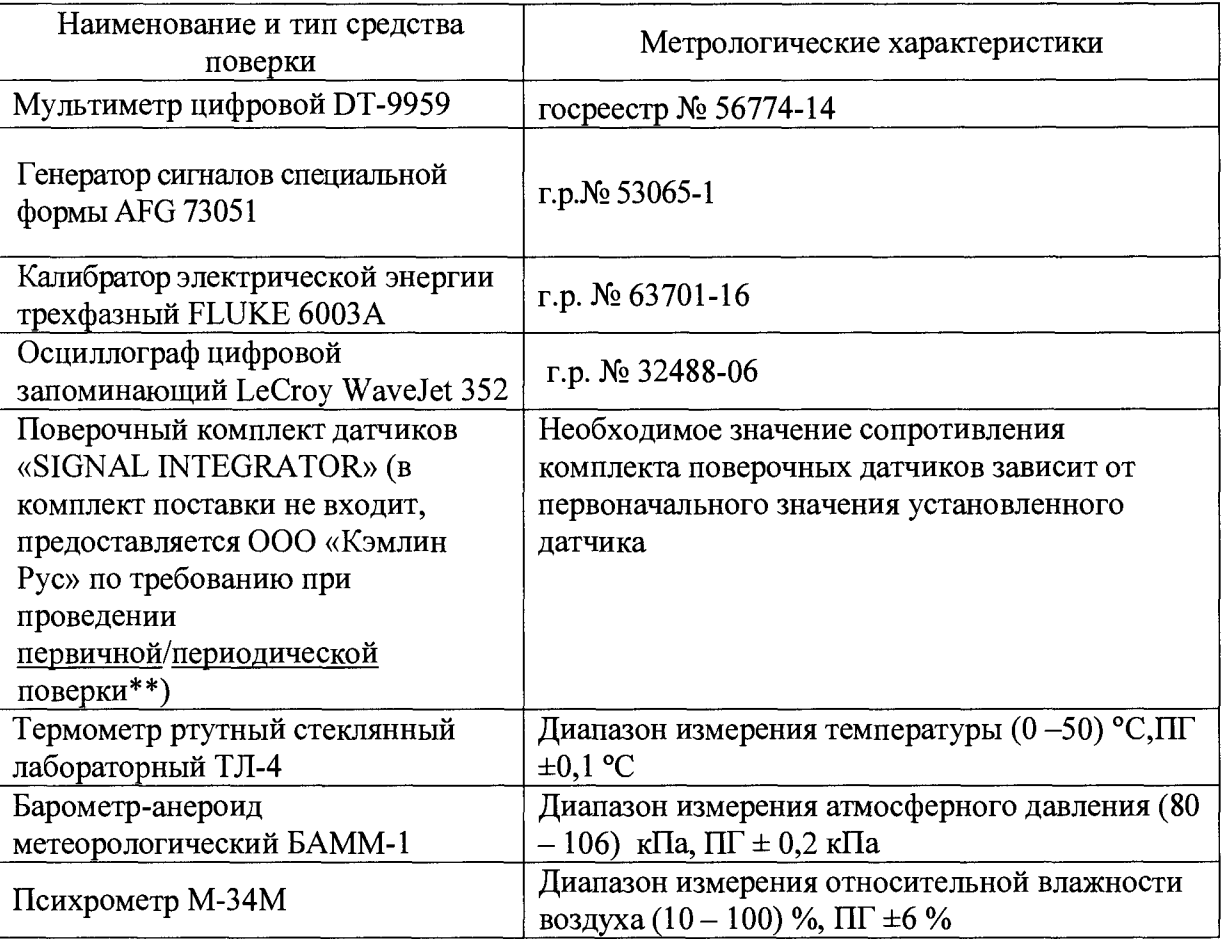

#### Примечания:

1. Вместо указанных в таблице 2 эталонных и вспомогательных средств поверки, разрешается применять другие аналогичные измерительные приборы, обеспечивающие измерение соответствующих параметров с требуемой точностью.

2. Все средства измерений должны быть исправны, поверены и иметь свидетельства (отметки в формулярах или паспортах) о поверке.

3. Периодическую поверку системы допускается проводить для меньшего числа величин или на меньшем числе поддиапазонов измерений на основании письменного заявления владельца СИ, оформленного в произвольной форме.

## <span id="page-3-0"></span>3. ТРЕБОВАНИЯ К КВАЛИФИКАЦИИ ПОВЕРИТЕЛЕЙ

3.1. К проведению поверки допускают лиц, аттестованных в качестве поверителей средств измерений электрических величин.

3.2. Поверитель должен пройти инструктаж по технике безопасности и иметь действующее удостоверение на право работы в электроустановках с квалификационной группой по электробезопасности не ниже III.

#### 4. ТРЕБОВАНИЯ БЕЗОПАСНОСТИ

4.1. При проведении поверки необходимо соблюдать требования безопасности, регламентируемые Межотраслевыми правилами по охране труда (правила безопасности) ПОТ Р М-016-2001 РД 153-34.0-03.150-00, а также требования безопасности, приведенные в руководствах по эксплуатации на применяемое оборудование.

4.2. Средства поверки должны быть заземлены гибким медным проводом сечением не менее 4 мм<sup>2</sup>. Подсоединение зажимов защитного заземления к контуру заземления должно осуществляться ранее других соединений. Отсоединение заземления при разборке измерительной схемы должно производиться после всех отсоединений.

4.3. Помещения, предназначенные для поверки, должны удовлетворять требованиям пожарной безопасности по ГОСТ 12.1.004.

4.4. Должны быть проведены технические и организационные мероприятия по обеспечению безопасности проводимых работ в соответствии с действующими положениями ГОСТ 12.2.007.0-75 и ГОСТ 12.2.007.3-75.

#### 5. УСЛОВИЯ ПРОВЕДЕНИЯ ПОВЕРКИ

При проведении поверки должны соблюдаться следующие условия:

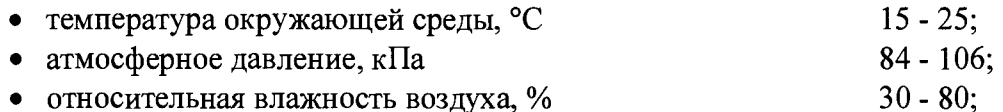

6.1. Средства поверки подготавливают к работе согласно указаниям, приведенным в соответствующих эксплуатационных документах.

6.2. До проведения поверки поверителю надлежит ознакомиться с эксплуатационной документацией на систему и входящих в комплект компонентов.

#### <span id="page-4-0"></span>7. ПРОВЕДЕНИЕ ПОВЕРКИ

6. ПОДГОТОВКА К ПОВЕРКЕ

7.1. Внешний осмотр

При проведении внешнего осмотра должно быть установлено соответствие поверяемой системы следующим требованиям:

- комплектность должна соответствовать данным, приведенным в эксплуатационной документации;

- все органы коммутации должны обеспечивать надежность фиксации во всех позициях;

все разъемы, клеммы и измерительные провода не должны иметь повреждений, следов окисления и загрязнений;

маркировка и функциональные надписи должны читаться и восприниматься однозначно;

- наружные поверхности корпуса, лицевая панель, разъемы, соединительные кабели и органы управления не должны иметь механических повреждений и деформаций, могущих повлиять на работоспособность системы;

При несоответствии по вышеперечисленным позициям система бракуется и поверка прекращается.

#### 7.2. Опробование

Проверку функционирования системы осуществляют путем проведения подготовительных операций, связанных с подготовкой к измерениям параметров сигналов физических величин, снимаемых с входа системы, и просмотром выполнения этих операций на его дисплее. Все действия проводят в соответствии с РЭ.

Результаты поверки считаются положительными, если вышеуказанные требования выполняются. При невыполнении вышеуказанных требований поверка прекращается и система бракуется.

7.3. Проверка электрического сопротивления компонентов системы

Все измерения проводят со стороны измерителя в шкафу INTEGO!

Значение сопротивления R датчика нанесено на информационную табличку датчика, как показано на рисунке ниже (для R = 25 Ом).

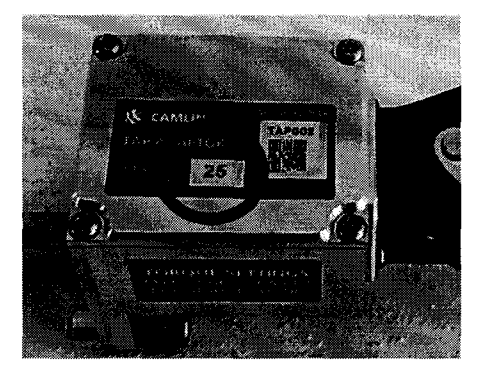

Также значение сопротивления может быть найдено в web-интерфейсе в меню Н астройки -> МВ -> Ввод в эксплуатацию , как показано на рисунке ниже:

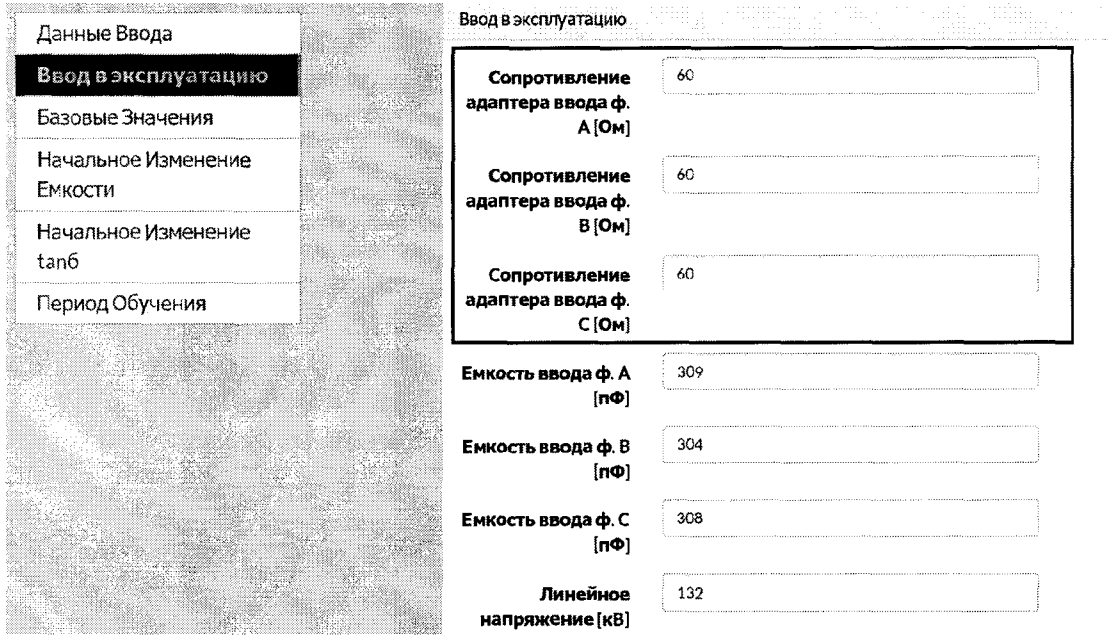

Информация о сопротивлениях датчиков ЧР, установленных на вводах

ВНИМАНИЕ: Значения параметров в настройках системы не должны подвергаться изменениям.

Проверку сопротивления датчика «ТАР ADAPTOR» проводят в следующей последовательности:

- 1. Отключают трансформатор, на котором установлен датчик.
- 2. Выключают измеритель INTEGO
- 3. Переводят мультиметр в режим измерения сопротивления

4. Отсоединяют разъемы Phoenix, к которым подсоединены сигнальные кабели от модуля/модулей сбора данных

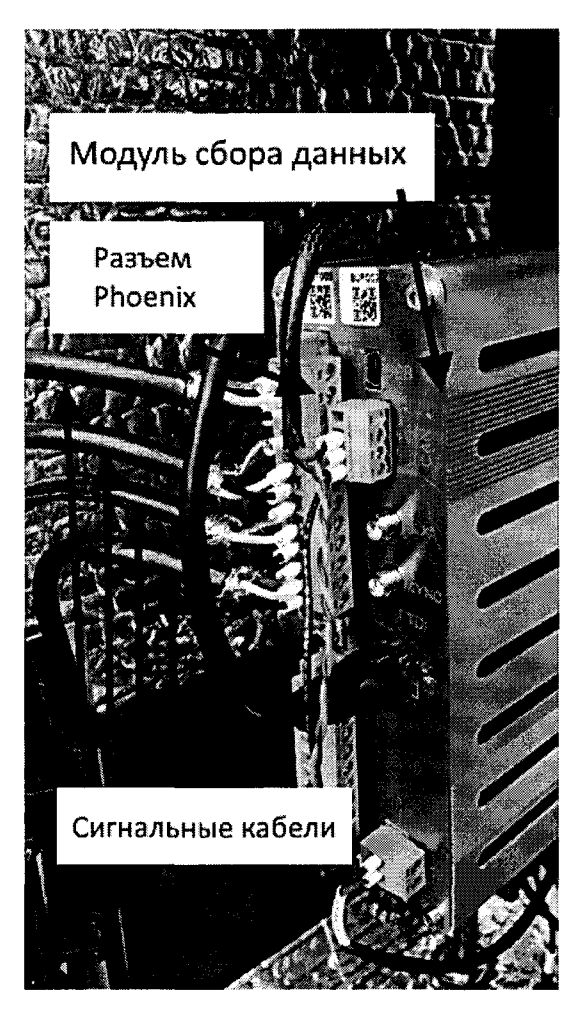

Рисунок 2- Расположение сигнальных кабелей и разъема Phoenix на модуле сбора данных

Используя таблицу 3, таблицу 4 и рисунок 3 выполняют следующие операции:

1. Измеряют сопротивление между синим (+) и белым (-) проводами кабеля канала 1 (что составляет сопротивление датчика с сигнальными «+» и «-» проводами кабеля) и подтверждают, что измеренное значение сопротивления находится в пределах, указанных в таблице 4.

2. Измеряют сопротивление между синим проводом (+) и оплеткой (GND) кабеля канала 1 (что составляет сопротивление датчика с сигнальным проводом «+» и экраном кабеля) и подтверждают, что измеренное значение сопротивления находится в пределах, указанных в таблице 4.

3. Измеряют сопротивление между белым проводом (-) и оплеткой (GND) кабеля канала 1 (что составляет сопротивление между сигнальным «-» проводом и экраном кабеля) и подтверждают, что измеренное значение сопротивления составляет не более 3 Ом.

4. Измеряют сопротивление между синим (+) и белым (-) проводами кабеля канала 2 (что составляет сопротивление датчика с сигнальными «+» и «-» проводами кабеля) и подтверждают, что измеренное значение сопротивления находится в пределах, указанных в таблице 4.

5. Измеряют сопротивление между синим проводом (+) и оплеткой (GND) кабеля канала 2 (что составляет сопротивление датчика с сигнальным проводом «+» и экраном кабеля) и подтверждают, что измеренное значение сопротивления находится в пределах, указанных в таблице 4

6. Измеряют сопротивление между белым проводом (-) и оплеткой (GND) кабеля канала 2 (что составляет сопротивление между сигнальным «-» проводом и экраном кабеля) и подтверждают, что измеренное значение сопротивления составляет не более 3 Ом.

7. Измеряют сопротивление между синим (+) и белым (-) проводами кабеля канала 3 (что составляет сопротивление датчика с сигнальными «+» и «-» проводами кабеля) и подтверждают, что измеренное значение сопротивления находится в пределах, указанных в таблице 4.

8. Измеряют сопротивление между синим проводом (+) и оплеткой (GND) кабеля канала 3 (что составляет сопротивление датчика с сигнальным проводом «+» и экраном кабеля) и подтверждают, что измеренное значение сопротивления находится в пределах, указанных в таблице 4.

9. Измеряют сопротивление между белым проводом (-) и оплеткой (GND) кабеля канала 3 (что составляет сопротивление между сигнальным «-» проводом и экраном кабеля) и подтверждают, что измеренное значение сопротивления составляет не более 3 Ом.

10. Измеряют сопротивление между синим (+) и белым (-) проводами кабеля канала 0 (что составляет сопротивление радиочастотного трансформатора тока с сигнальными «+» и «-» проводами кабеля) и подтверждают, что измеренное значение сопротивления составляет не более 10 Ом.

11. Измеряют сопротивление между синим проводом (+) и оплеткой (GND) кабеля канала 0 (что составляет сопротивление между сигнальным «+» проводом и экраном кабеля от радиочастотного трансформатора тока) и подтверждают, что измеренное значение сопротивления бесконечно (разрыв, OL - Over Load на мультиметре) или более 5 МОм.

12. Измеряют сопротивление между белым проводом (-) и оплеткой (GND) кабеля канала 0 (что составляет сопротивление между сигнальным «-» проводом и экраном кабеля от радиочастотного трансформатора тока) и подтверждают, что измеренное значение сопротивления бесконечно (разрыв,  $OL - Over Load$  на мультиметре) или более 5 МОм.

ВНИМАНИЕ: в случае наличия двух модулей сбора данных повторяют шаги с 1 по 9 для второго модуля.

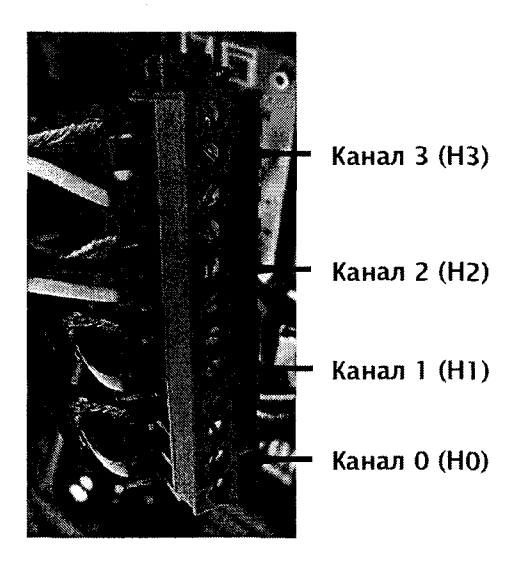

Рисунок 3- Схема подсоединение сигнальных кабелей к разъему Phoenix

Таблица 3-Соединения сигнальных кабелей к разъему Phoenix

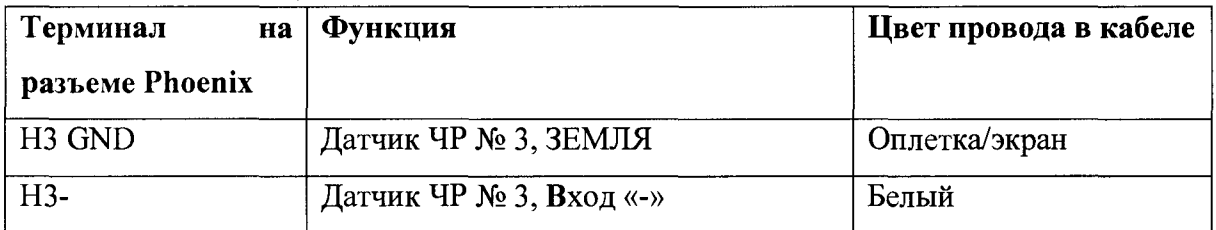

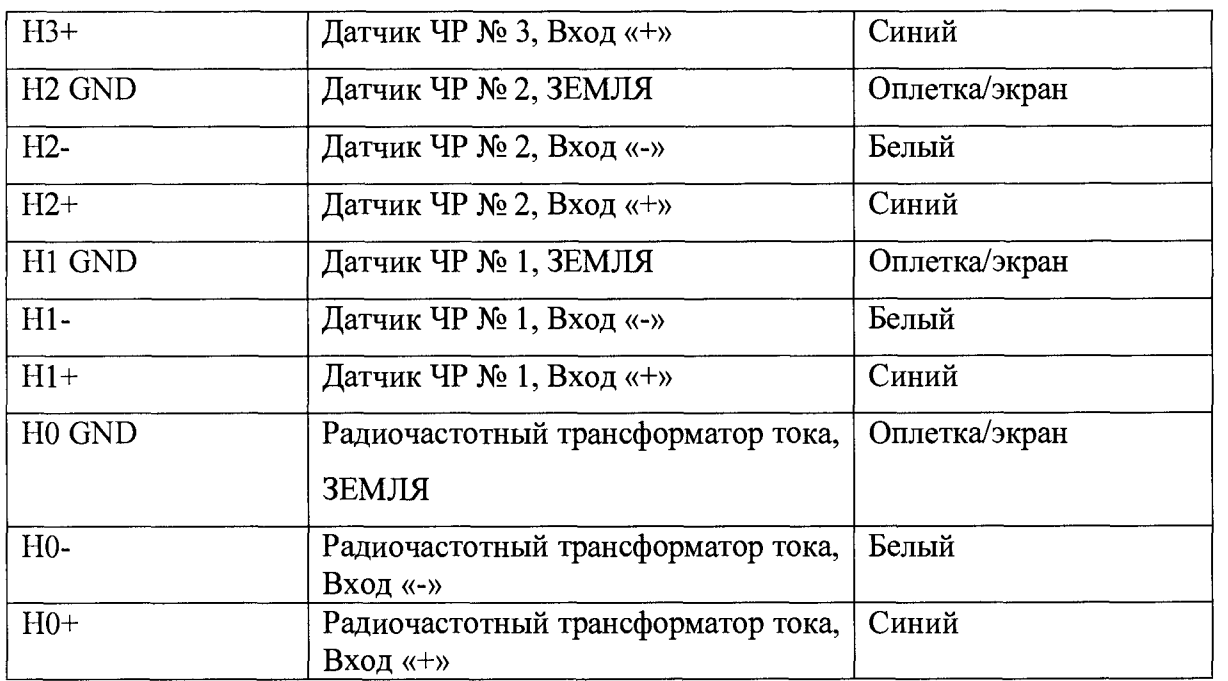

Таблица 4 - Допустимые отклонения сопротивления датчика от номинального значения

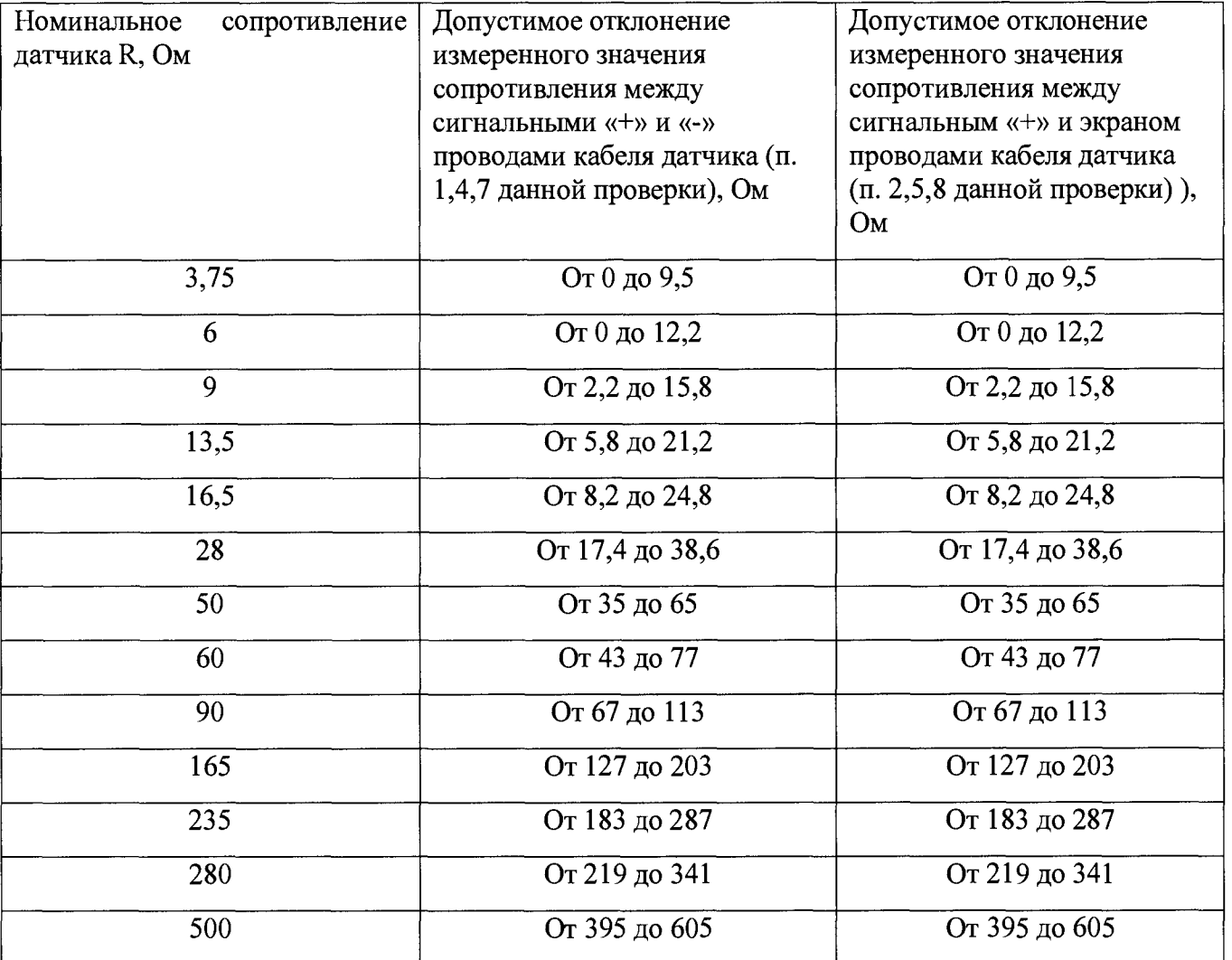

Примечание: если в системе более одного модуля сбора данных, то на последующих модулях канал 0 не имеет подключений.

### 7.4. Подтверждение соответствия программного обеспечения

Подтверждение соответствия программного обеспечения производится при включении системы следующим образом:

появляется окно программы  $\overline{\phantom{0}}$ 

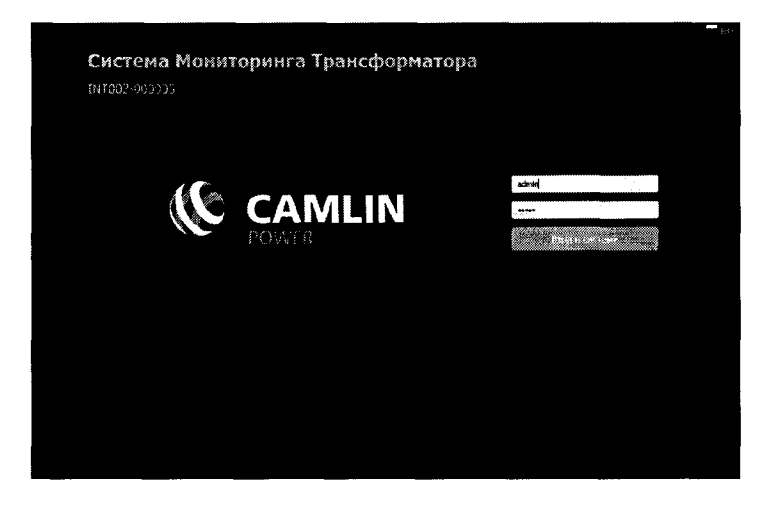

#### затем окно

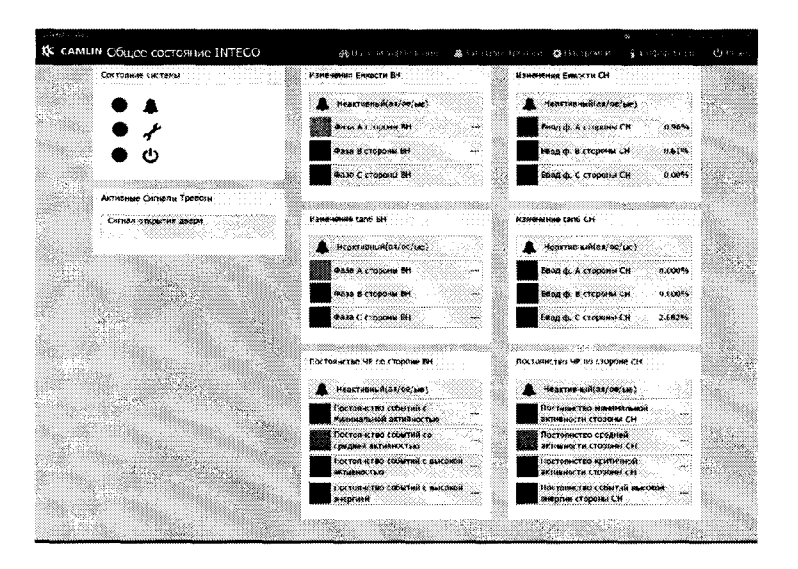

Выбрать команду «информация», затем « Об устройстве», появляется окно программы, в котором отображается название ПО и версия ПО (см. стрелки).

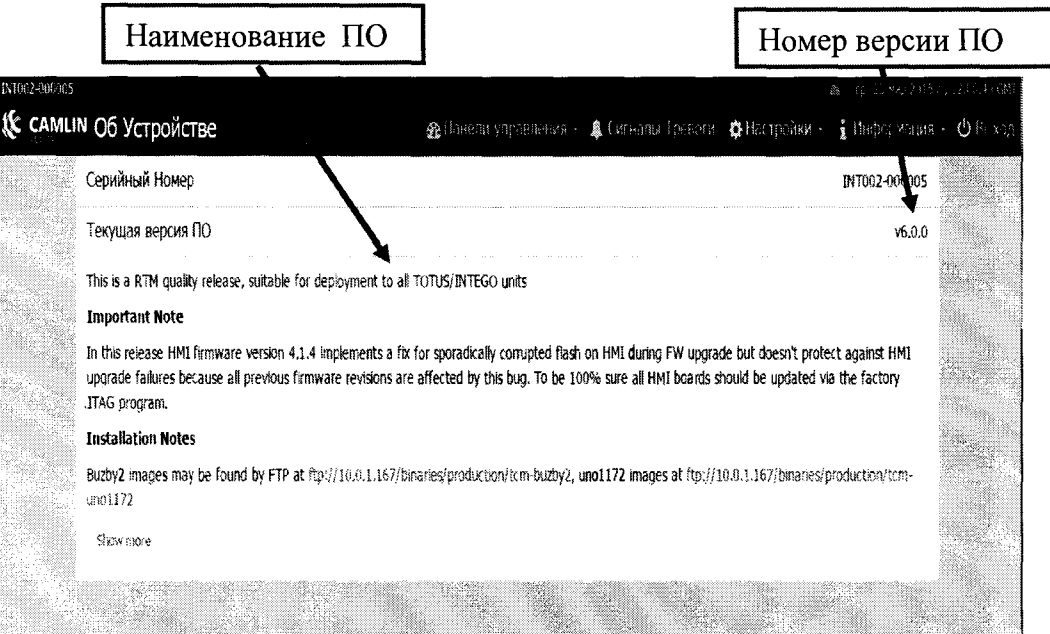

Результат определения идентификационного наименования считать положительным, если идентификационное наименование и номер версии программного обеспечения соответствует данным, указанным в разделе «Программное обеспечение» описания типа средства измерений.

Результаты поверки считаются положительными, если версия встроенного ПО не ниже указанных.

При невыполнении этих требований поверка прекращается и система бракуется.

7.5. Подготовка системы к проведению поверки

Примечание: эти операции являются необходимыми перед выполнением поверки. Рабочие параметры мониторинга должны быть восстановлены после проведения поверки. Во избежание неправильной работы системы после ввода в эксплуатацию по завершении поверки

рекомендуется записывать все изменения конфигурации системы с целью правильного ее восстановления.

1. Открывают web браузер, вводят в адресную строку адрес http://192.168.7.2/ и производят вход в пользовательский интерфейс системы.

Изменяют содержимое адресной строки с:

[http://192.168.7.2/#totus-dashboard](http://192.168.7.2/%23totus-dashboard)

на:

http:// 192.168.7.2/?camlin#totus-dashboard

2. Заходят в пункт меню: "Настройки -> ЧР -> Отстройка от помех".

3. Записывают все текущие параметры конфигурации.

4. Изменяют следующие параметры в соответствии с рисунком ниже:

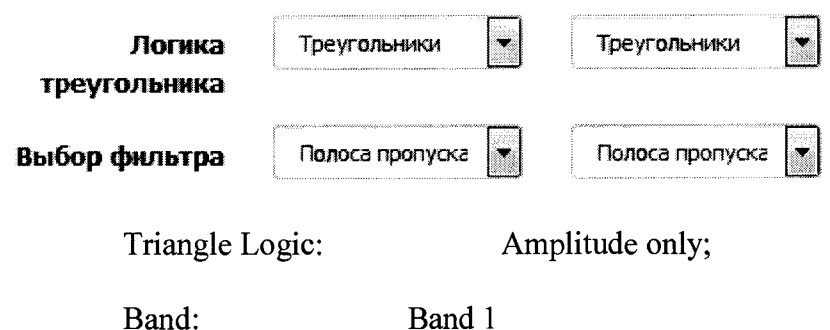

- 5. Заходят в меню: "Настройки -> ЧР -> Сбор параметров ЧР".
- 6. Изменяют параметр "Сумарный интервал ЧР" в соответствии с рисунком ниже:

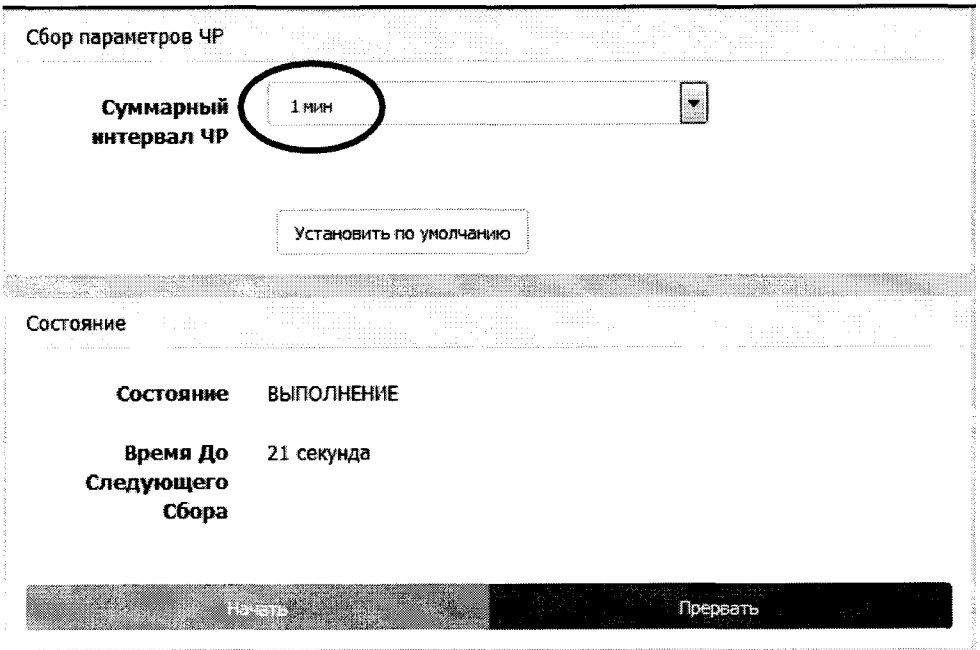

- 7. Нажимают красную кнопку "Прервать"
- 8. В поле «Состояние» должна появиться надпись "ГОТОВ"

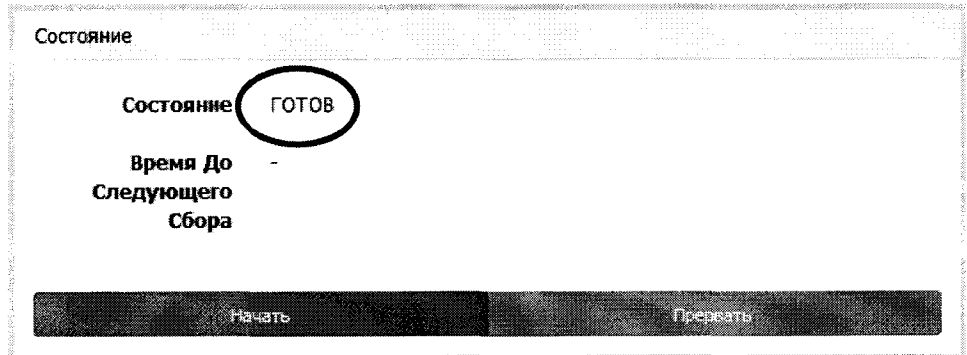

9. Нажимают зеленую кнопку "Начать"

- 10. В поле «Состояние» должна появиться надпись "ВЫПОЛНЕНИЕ"
- 11. Проверяют, что в поле "Время До Следующего Сбора" происходит обратный отсчет.

Следующие изменения необходимы только при проведении первичной поверки.

1. Заходят в меню: "Настройки -> МВ -> Ввод в эксплуатацию"

2. Записывают все текущие параметры конфигурации.

3. Изменяют следующие параметры согласно следующему списку:

- Сопротивление адаптера ввода ф. А [Ом]: 6
- Сопротивление адаптера ввода ф. В [Ом]: 6
- Сопротивление адаптера ввода ф. С [Ом]: 6
- Линейное напряжение [кВ]: 500
- $50 \Gamma$ II Промышленная частота:
- 4. Нажимают на синюю кнопку "Передать изменения и Начать Заново Все Периоды Обучения"

Примечание: по завершении поверки НЕОБХОДИМО восстановить всю оригинальную конфигурацию системы. В случае невыполнения этого требования возможны последствия в результатах измерений. CAMLIN LIMITED не несет ответственности за работу оборудования в случае невыполнения данного шага.

#### 7.5. Определение метрологических характеристик

 $7.5.1.$ Проверку пределов допускаемой относительной погрешности измерений кажущегося заряда проводят по методике раздела 3 «Поверка и градуировка» ГОСТ 20074-83 «Электрооборудование и электроустановки. Метод измерения характеристик частичных разрядов» в следующей последовательности:

Измерения проводят по следующей структурной схеме:

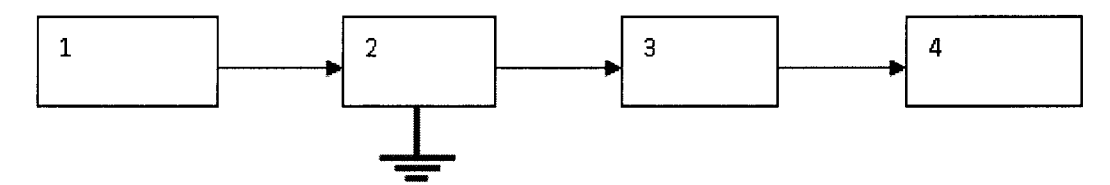

1- Генератор сигналов специальной формы, откалиброванный в нКл, или калибратор частичных разрядов (ЧР) утвержденного типа с требуемым диапазоном измерений ЧР и требуемой точностью (±3 %);

- 2- Поверочный комплект датчиков «SIGNAL INTEGRATOR»  $(R_{HOM} = 50 \text{ OM})^*$
- 3- Измеритель частичных разрядов;
- 4- TIK:

Примечание:\*- поверочный датчик (в комплект поставки не входит, предоставляется ООО «Кэмлин Рус» по требованию при проведении периодической поверки). Характеристики приведены в Приложении А.

1) Подключите калибратор ЧР (или генератор AFG) к высокочастотному входу 2-Поверочный комплект датчиков «SIGNAL INTEGRATOR» к фазе А.

Время нарастания: 10 ns время затухания: 200 nS Длительность импульса: 200 ns

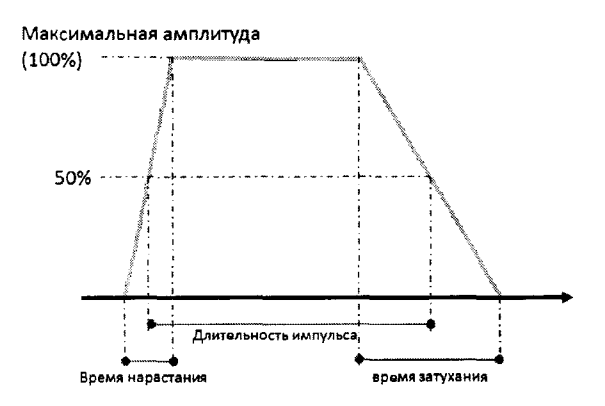

Рисунок 1- Форма и параметры импульсов для проверки пределов допускаемой относительной погрешности измерений кажущегося заряда

3) По прошествии трех минут измерения могут быть считаны из пользовательского web-интерфейса.

- 4) Откройте web-браузер и войдите в пользовательский интерфейс.
- 5) Измените адрес в адресной строке с «http:// 192.168.7.2/#totus-dashboard» на «http:// 192.168.7.2/?camlin#totus-dashboard».
- 6) Перейдите к следующему разделу.

"Панели управления -> Расширенные тренды ЧР".

Примечание: Показания могут быть приняты в условных обозначениях на правой стороне (красная коробка):

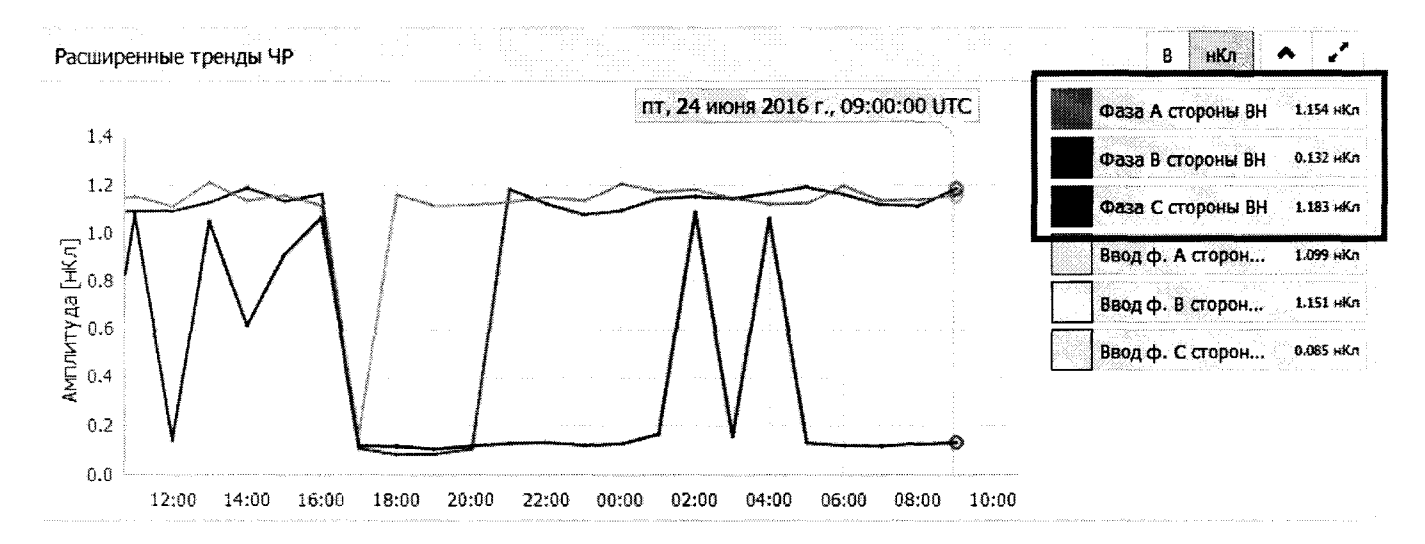

7) Повторите п. 2 поочередно устанавливая на калибраторе следующие значения кажущегося заряда: 2; 5 нКл. При использовании генератора AFG подают импульсы , как покаано на рисунке 1, устанавливая поочередно следующие параметры:

Требуемый заряд: 2 нКл Максимальная амплитуда: 0.5 V Время нарастания: 10 ns время затухания: 200 ns

Длительность импульса: 200 ns

#### Требуемый заряд: 5 нКл

Максимальная амплитуда: 1.1 V

Время нарастания: 10 ns

время затухания: 230 ns

Длительность импульса: 230 ns

- 8) Повторите п. 1 7 для фаз В и С
- 9) Рассчитывают относительную погрешность измерения кажущегося заряда по формуле (1):

$$
\delta = \frac{Q_{u\alpha} - Q_{\kappa a\alpha}}{Q_{\kappa a\alpha}} \times 100 \quad \text{%}
$$
 (1)

Где:  $Q_{\text{Kan}}$ - значение кажущегося заряда, подаваемое с калибратора, н $K\pi$ 

 $Q_{\text{raw}}$ - измеренное значение кажущегося заряда, н $K\pi$ 

Результаты поверки считаются удовлетворительными, если относительная погрешность измерения кажущегося заряда не превышает  $\pm 10$  % в каждой проверяемой точке.

7.6.2 Проверку пределов допускаемой относительной погрешности измерений амплитудного значения напряжения повторяющихся частичных разрядов в диапазоне частот от 25 кГц до 50 МГц проводят в следующей последовательности:

Измерения проводят по следующей структурной схеме:

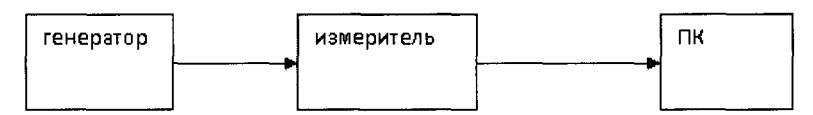

- 1) Откройте web-браузер и войдите в пользовательский интерфейс.
- 2) Измените адрес в адресной строке с «http:// 192.168.7.2/#totus-dashboard» на «http:// 192.168.7.2/?camlin#totus-dashboard»
- 3) Зайдите в пункт меню:" Настройки-> ЧР -> Отстройка от помех".
- 4) Измените следующие поля в соответствии со следующей иллюстрацией:

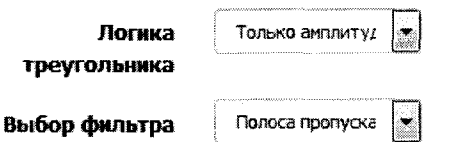

5) Измерения проводят пофазно!

Подключают выход калибратора к фазе А;

- 6) На генераторе задают на калибраторе следующие параметры:
	- $\blacksquare$  F=11 кГц;
	- $U_A=1 B;$
	- t=7 нс (длительность переднего фронта)
	- t=300 не (длительность импульса)
- 7) Подают посредством калибратора сформированный сигнал с заданными параметрами на измеритель системы и фиксируют показание системы;
- 8) Устанавливают поочередно напряжение на калибраторе 2 В; 5 В;
- 9) Повторяют измерения поочередно для фаз В и С;

10) Рассчитывают относительную погрешность измерения амплитудного значения напряжения повторяющихся частичных разрядов в диапазоне частот от 25 кГц до 50 МГц по формуле (2):

$$
\delta = \frac{U_{u\text{cm}} - U_{\text{gen}}}{U_{\text{gen}}} \times 100
$$
 (2)

Где Uген- установленное значение на генераторе, В Uсист- измеренное системой значение напряжения, В

поверки считаются удовлетворительными, если относительная Результаты погрешность измерений амплитудного значения напряжения повторяющихся частичных разрядов в диапазоне частот от 25 кГц до 50 МГц не превышает ±30 % в каждой проверяемой точке.

7.6.3 Проверку пределов допускаемой абсолютной погрешности измерений изменения угла между напряжениями в измерительных каналах (фазах) проводят в следующей последовательности.

Измерения проводят по следующей структурной схеме:

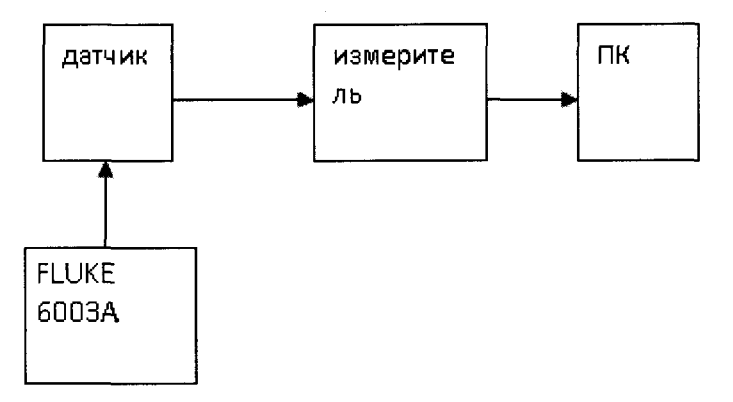

- 1) Изучают РЭ на проверяемую систему и эталонный прибор (калибратор FLUKE  $6003A)$
- 2) На калибраторе FLUKE 6003A задают следующие установки (как показано на ниже):
	- напряжение по фазам «A», «B», «C» ( $U_a=U_b=U_c=1 B$ );
	- частота 50  $\Gamma$ ц
	- угол между напряжениями устанавливают:  $\varphi_b = 120^\circ$ ;  $\varphi_a = \varphi_c = 120^\circ$ ;
- 3) Подают посредством калибратора сформированные сигналы по фазам А, В, С и фиксируют показание системы. Полученное значение фазового угла (ФАВ) принимают за начальное значение.

Через веб-интерфейс пользователя перейдите по ссылкам:

"Панели управления -> MB Мгновенные Параметры".

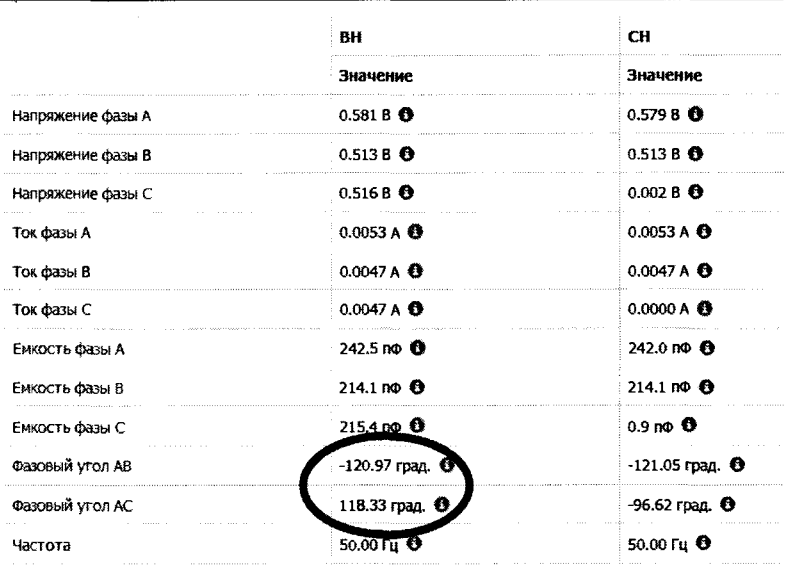

Задают на калибраторе поочередно следующие значения фв=120,05; 121,00; 4) 122,00; 125,00; 129,50; 119,95; 119,00; 118,00; 115,00; 110,50 (что соответствует следующим изменениям угла: 0,05; 1; 2; 5; 9,5; -0,05; -1; -2; -5; -9,5) и фиксируют показания системы.

Рассчитывают абсолютную погрешность измерения изменения угла между  $5)$ напряжением в измерительных каналах по формуле  $(3)$ :

$$
\Delta = \Delta \varphi_{\rm u3M} - \Delta \varphi_{\rm q} \tag{3}
$$

 $\Delta \phi = 0.05$  град.  $\Delta\phi$ <sub>изм</sub> - показание системы, град.  $\Delta\phi$ <sub>изм</sub>= $\phi$ <sub>изм</sub>- $\phi$ <sub>изм.нач.</sub>

Рассчитывают пределы абсолютной погрешности измерений изменения угла 6) между напряжением в измерительных каналах (фазах) по формуле (4):

$$
\pm (0.01 \cdot \Delta \varphi_{H3M} + 0.02) \tag{4}
$$

Результаты поверки считаются удовлетворительными, если абсолютная погрешность измерений изменения угла между напряжением в измерительных каналах (фазах) не превышает пределов абсолютной погрешности, рассчитанных по формуле (4), в каждой проверяемой точке.

7.6.4 Проверку пределов допускаемой относительной погрешности воспроизведения кажущегося заряда калибратором ЧР проводят по методике, изложенной в Приложении А ГОСТ Р55191-2012 альтернативным методом с использованием резистора и цифрового осциллографа, в следующей последовательности:

1) Подключают калибратор ЧР к осциллографу;

2) Выбирают на осциллографе «измерение площади сигнала (интеграла сигнала)»;

3) Подают посредством калибратора ЧР 1 нКл

4) Устанавливают положение вертикальных курсоров, как показано на осциллограмме 1;

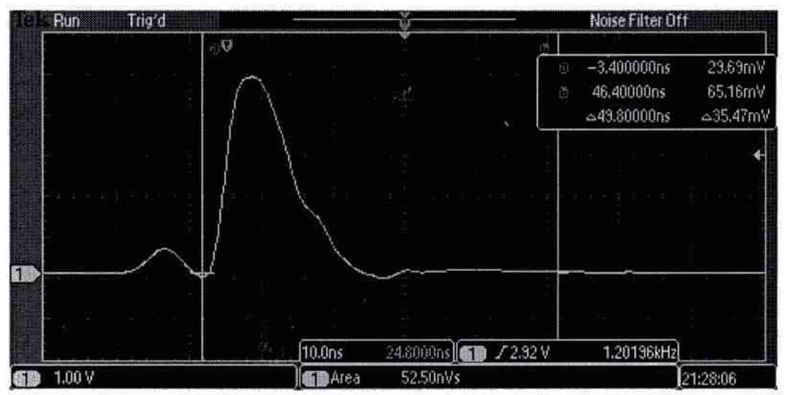

Осциллограмма 1. Измерение кажущегося заряда 1 нКл

- 5) Фиксируют показание осциллографа;
- 6) Повторяют измерения, задавая поочередно посредством калибратора следующие значения кажущегося заряда: 2; 5 нКл;
- 7) Определяют относительную погрешность воспроизведения кажущегося заряда по формуле (7):

$$
\delta = \frac{q_{u_{3M}} - q_{sao}}{q_{sao}} \times 100\%
$$
\n(7)

где <sub>дзал.</sub> - заданное значение заряда на калибраторе ЧР, нКл;

 $q_{\text{H3M}}$  - измеренное значение заряда, нКл. qH3M рассчитывается по формуле (8):

$$
q_{\text{H3M.}} = \frac{1}{R} \int U \, dt, \tag{8}
$$

где q<sub>изм.</sub> - воспроизводимый заряд, нКл; R - нагрузочное сопротивление (50 Ом);

Результаты поверки считаются удовлетворительными, если относительная погрешность воспроизведения кажущегося заряда калибратором ЧР не превышает ±10 % в каждой проверяемой точке.

#### 8 ОФОРМЛЕНИЕ РЕЗУЛЬТАТОВ ПОВЕРКИ

8.1 Положительные результаты поверки удостоверяются знаком поверки (знак поверки наносится на внешнюю боковую поверхность корпуса системы) и свидетельством о поверке согласно Приказу Минпромторга России №1815 от 2 июля 2015 г. "Об утверждении порядка проведения поверки средств измерений, требования к знаку поверки и содержанию свидетельства о поверке".

8.2 При отрицательных результатах свидетельство о поверке аннулируется и выписывается извещение о непригодности к применению.

Ведущий инженер отдела 206.1 ФГУП «ВНИИМС» (*VAUUUUU* E.Б.Селиванова

Начальник отдела 206.1 ФГУП «ВНИИМС» В.В.Киселев

*У)* ) *у*

#### **Приложение** А Поверочный комплект датчиков «SIGNAL INTEGRATOR»

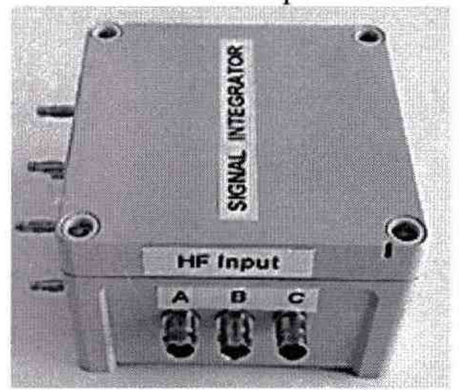

Поверочный комплект датчиков (далее -комплект) используется при проведении периодической поверки систем INTEGO с целью невмешательства в структуру установленных реальных датчиков, которые подключены к вводам трансформатора при установке оборудования.

Комплект имитирует работу реальных датчиков «ТАР ADAPTOR» , подсоединённых к вводам трансформатора.

Комплект позволяет в точности воспроизвести такие же сигналы, которые поступают в измеритель с реальных датчиков. Комплект состоит из трех датчиков, собранных в одном корпусе, как показано на рисунке ниже:

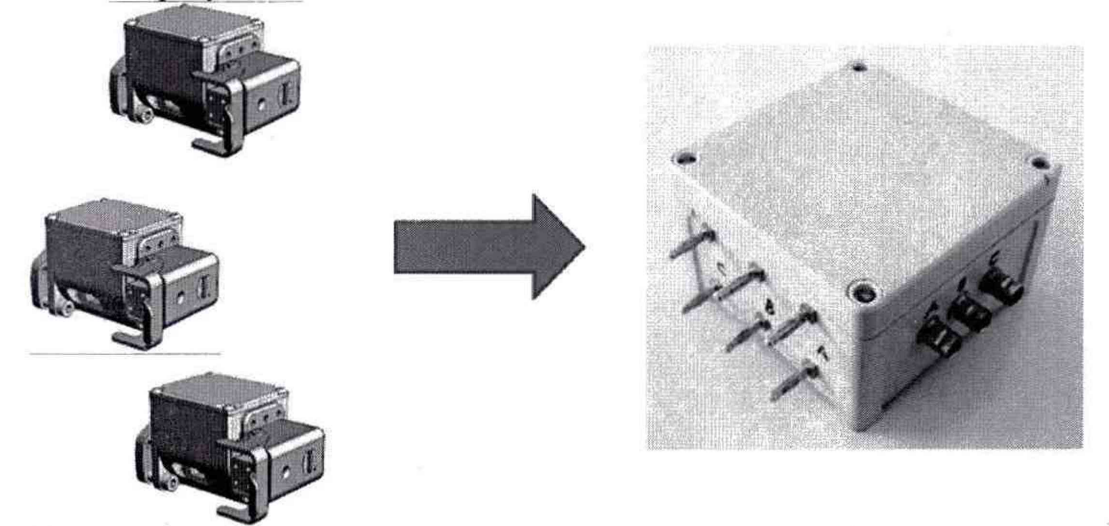

Датчики в комплекте имеют электрическую схему, абсолютно идентичную реально установленным датчикам. Учитывая, что генератор низкого напряжения будет напрямую подсоединен к комплекту, то есть необходимость в делении напряжения отсутствует, внутреннее сопротивление датчиков комплекта соответствует 50 Ом.